## **Atividades em serviço DNS**

- Todas as atividades devem ser desenvolvidas em uma ou mais máquinas virtuais novas. Não utilize as máquinas virtuais usadas nas experiências anteriores.
- Cada máquina virtual deve ser configurada como visto anteriormente:
	- $\circ$  endereco IP da interface eth0 na rede 10.1.1.0
	- $\circ$  rota para gateway default em 10.1.1.1
	- nenhuma outra rota e/ou interface deve ser ativada

## **1. Servidor DNS caching + forwading**

Em uma nova máquina virtual VM2, instale e configure o servidor de nomes Bind para operar como caching nameserver com forwarding para o servidor host (10.1.1.1).

O procedimento necessário para instalar o servidor Bind em VM2 é:

Verificar se os pacotes bind e caching-nameserver estão instalados:

rpm -q bind caching-nameserver

Caso os pacotes não estejam instalados, buscá-los no diretório /usr/local/linux/f7.32 do servidor host e instalar os pacotes usando o comando rpm:

cd /mnt/usr/local/linux/f7.32/dns rpm -ivh \*rpm

- Ajustar a configuração do servidor de DNS para operar no modo forwarding. Você deve editar o arquivo /etc/named.conf para:
- incluir as cláusulas forward only e forwarders
- remover ou comentar a cláusula view (que define o controle de acesso ao servidor)
- editar as entradas allow-query e listen-on (colocar o valor any)
- Lançar o serviço DNS, através do seguinte comando:

service named start

## ou

/etc/rc.d/init.d/named start

Verificar eventuais mensagens de erro no arquivo de log (/var/log/messages)

Nesta configuração, a biblioteca resolver de VM2 deve ser ajustada para usar apenas o servidor de nomes local (127.0.0.1). Em outras palavras, edite o arquivo /etc/resolv.conf de VM2 para apontar para o servidor DNS local. Teste com os comandos ping e dig e comente os resultados obtidos.

Configure a máquina virtual anterior VM1 para usar o servidor de DNS instalado em VM2. Teste com ping e dig e analise os resultados obtidos.

Para testar o caching de DNS no servidor instalado em VM2: o comando rndc dumpdb deposita o conteúdo atual do cache do servidor de DNS local no arquivo configurado no named.conf através da opção dump-file "/var/named/data/cache\_dump.db";. Execute esse comando em VM2, antes e após uma consulta de DNS, comparando os resultados obtidos (conteúdo do arquivo antes e depois da consulta ao servidor DNS).

## **2. Servidor DNS caching + forwarding + domínio primário**

No servidor DNS instalado em VM2 (etapa anterior, com caching e forwarding), inclua o domínio virtual.utfpr, contendo o registro de pelo menos 3 máquinas. Devem ser definidos os arquivos de zona direta e reversa para esse domínio.

Teste sua configuração a partir de outra máquina virtual (VM1) e também a partir do host, usando o comando dig. Os testes devem incluir resoluções de nomes diretas e reversas.

From: <https://wiki.inf.ufpr.br/maziero/>- **Prof. Carlos Maziero**

Permanent link: **[https://wiki.inf.ufpr.br/maziero/doku.php?id=gcsi:atividade\\_em\\_servico\\_dns](https://wiki.inf.ufpr.br/maziero/doku.php?id=gcsi:atividade_em_servico_dns)**

Last update: **2012/03/21 16:55**

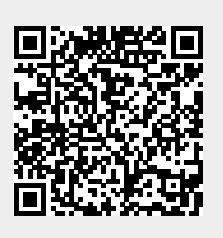